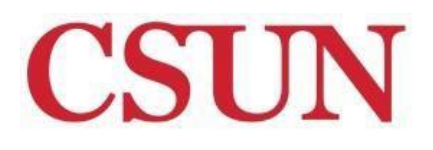

**The Tseng College** 

# **PUBLIC SECTOR MANAGEMENT (PSM)**

## **Step-by-Step Application Guide**

[Adobe Acrobat Reader](http://get.adobe.com/reader/) is required to open and read the linked documents on this page.

**1) DOWNLOADANDREVIEW[AdmissionGuidelinesforBachelorDegree](http://tsengcollege.csun.edu/sites/default/files/programs/PSM_Admissions_Guidelines.pdf) Completion programs**

## **2) SUBMITONLINEAPPLICATION WITHFEE**

- 1. Reviewthe list of [compatible](http://www.csun.edu/sites/default/files/browsers.pdf) browsersfor completing the online application.
- *2.* Visit the Public Sector [Management](http://tsengcollege.csun.edu/programs/PSM) apply page and click on the "Apply" link forthe cohort you are seeking admission to. You may only apply to one cohort per term. *Do not submit a CSU Mentor online application. The CSU Mentor online application isfor CSUN on-campus programs only.*
- *3.* Complete the online application and pay the \$55.00 non-refundable application fee using a debit or credit card in order to submit the online application. *You are not an applicant until you pay thisfee and submit the online application.*

Email [collexl@csun.edu](mailto:collexl@csun.edu) if you experience any technical issues with your online application and a staff member will **contact you to assist you (Monday – Friday, 8am – 5pm).**

## **3) MAILALLOFFICIALTRANSCRIPTS BYDEADLINES**

Official (or certified) copies of ALL transcriptsfrom ALL collegesthat you have previously attended, regardless of whether or not the credits earned transferred to anotherinstitution ormay not be transferable to CSUN.

Transcripts must be in the original sealed envelope from the institution. Opened or unofficial transcripts are not accepted. If you have attended CSUN previously, you do not need to request your CSUN transcripts, or transcripts received by CSUN when you initially attended. We may access your records.

If you attended an institution outside of the United States where English was not the principal language of instruction, you must submit original or certified copies of all official academic records in the original language of issue, official English translations of all academic records, and your English Proficiency score. \*F-1 Visa applicants must also submit an [Affidavit](http://www.csun.edu/sites/default/files/affidavit.pdf) of [Financial Support,](http://www.csun.edu/anr/forms/affidavit.pdf) current bank statement, and a copy of your passport information page. *\*Applicants to cohorts that meet inpersonONLY. Applicantsto fully-online programs are not eligible for an F-1 Visa.*

**Alltranscripts must be received by the deadlineslisted in orderto determine if you meetthe university's minimum admission requirements:**

**Official transcripts** from all colleges ever attended, including any colleges in which you are currently enrolled showing any coursework that is in progress.

**Fall 2018 Admission: Must be received no later than Monday, July 02, 2018.**

**IMPORTANT!**

**DONOT mailtranscripts until AFTER you submit your online application.** Otherwise, we will not have a record of you as an applicant and your transcripts cannot be processed and evaluated.

**MAIL ALL OFFICIAL TRANSCRIPTS TO THIS** *EXACT* **ADDRESS:**

**Public Sector Management The Tseng College of Extended Learning California State University, Northridge 18111 Nordhoff Street Northridge, CA 91330-8343**

## **4) ACTIVATE CSUNACCOUNT ANDCHECK CSUNEMAILACCOUNT REGULARLY**

**You are issued a CSUN email account when you apply to theUniversity.** Your CSUN email accountserves as your official email account with the University. This means that the University will use it for official communications and you are responsible for monitoring this account.

As soon as you receive your letter from CSUN's Office of Admissions & Records with your CSUN account information, please activate your CSUN account and begin checking your CSUN email account regularly. You should receive this letter to the address you reported in your online application within 10-14 business days. If you do notreceive thisletter, please contact the CSUN IT Support Helpdesk at (818) 677-1400. Applicants are responsible to ensure that their CSUN account and email is activated. **Future communication regarding the statusof your application willbe sentto your CSUNemail address only.**

[Activate CSUN User ID and Password](http://www.csun.edu/it/user-id-and-password) [Access/Forward CSUN email](http://www.csun.edu/it/email) [Access the SOLAR Student Center](http://www.csun.edu/anr/soc/guides/studentcenter.html) [Forgot CSUN User ID](https://auth.csun.edu/cas/forgotuid) an[d Reset CSUN Password](https://auth.csun.edu/cas/forgotpwd)

## **5) IFAPPLICABLE, SUBMIT EXAM SCORES**

#### **English Proficiency**

All undergraduate applicants whose native language is not English and who have not attended schools atthe secondary level or above for at least three years full time where English is the principal language of instruction must present a minimum score on one of the following exams:

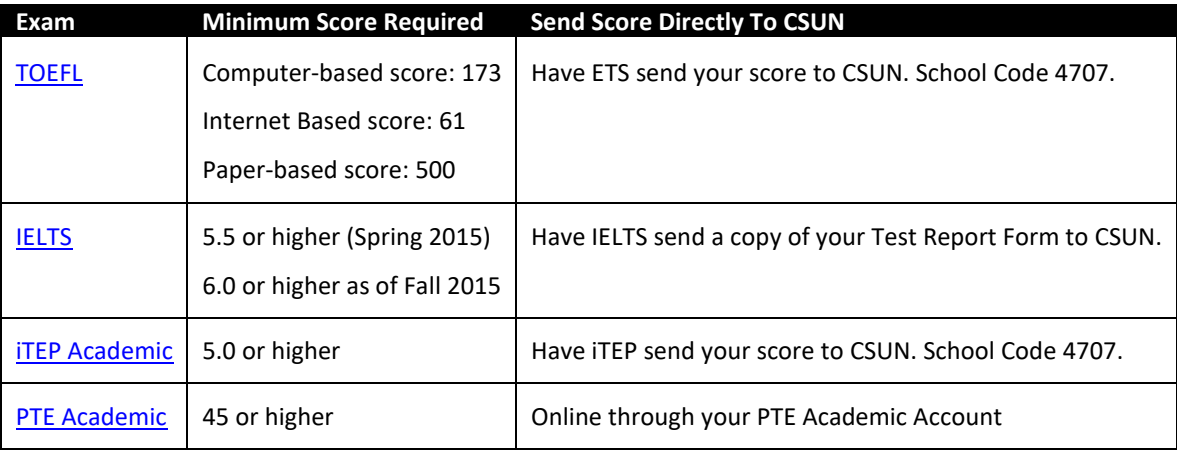